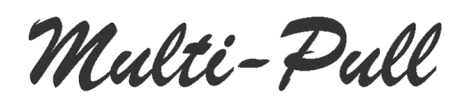

# **MANUALE PER IL CARICATORE AUTOMATICO DI CHIP CARD mod EP096AG5-W**

## **1. INSTALLAZIONE**

Il caricature automatic è compost dai seguenti elementi:

- Cassa metallica molto robusta con serratura di sicurezza con 2 chiavi
- Vassoio interno per raccogliere banconote e monete

La Cassa metallica andrebbe fissata a parete sfruttando i 4 fori presenti sul retro. Collegare il cordone di alimentazione alla rete: 200Vac 50 Hz. Il consume tipico è di 20 Watts, il Massimo di 40 Watts.

## **2. FUNZIONI**

Il funzionamento del "caricatore automatico" è estremamente semplice. Dopo aver effettuato le impostazioni iniziali (consultare "Impostazioni"), il "caricatore automatico" è pronto per il funzionamento:

- Inserire una Master Card nello slot: I dati del Club saranno trasferiti all'unità, quali "Club Password" Bonus ecc.
- Inserire una chip card nello slot: il nominative dell'intestatario con il saldo rimanente verranno visualizzati sul display.
- Inserire una banconota nel lettore di banconote. Sono accettate banconote da 5, 10, 20, 50 euro.
- Inserire una moneta all'interno del lettore di monete, se presente. Sono accettate monete da 2, 1, 0,5 euro
- Se la banconota/moneta viene accettata correttamente, alla chip card verrà automaticamente acrreditato il valore corrispondente al valore in euro inserito.
- Rimuovere la carta premendo il pulsante giallo, il "caricatore automatico" è quindi pronto per una nuova ricarica.

Se una banconota è danneggiata o non correttamente riconosciuta, il "caricatore automatico" la restituisce entro un massimo di 20 sec.

## **3. CHIP CARDS**

Le chip card contengono credito che può essere speso per acquistare serie nei campi o speso altrove nel club in cui è possibile trovare lettori / scrittori di chip card.

Quando viene inserita una Chip Card nell'unità, il software verificherà prima se la scheda è scaduta. Ogni chip card ha una "data di scadenza", quindi questa data viene confrontata con la data corrente. Se la carta è scaduta, l'unità espelle la carta e mostrerà un messaggio appropriato sul display.

Quindi il software controlla se il codice della carta rientra in quelli della Black List. In questo caso espelle la scheda e informa con un messaggio sul display.

Alla fine di questi controlli, sul display vengono visualizzati il nome del titolare della carta e il credito residuo.

Ogni chip card può contenere fino a un massimo di 9999,99 in valuta corrente, od un valore inferiore se il gestore imposterà un limite.

Le chip card sono protette dalla contraffazione mediante un codice segreto che viene variato in modo continuo dal software di gestione e che non può essere conosciuto nemmeno dall'operatore che opera sul PC. Inoltre esiste una seconda password, denominata "Password del Club" che consente di personalizzare tutte le cards del club in modo che i tiratori possano spendere il loro credito solo nel club di appartenenza.

#### **Master Card:**

La Master Card è una chip card speciale che contiene i prezzi di un round per le diverse discipline e tipologie definite dall'operatore e consente quindi una facile programmazione della gettoniera sui campi con il valore desiderato. Ogni Master Card contiene il prezzo per un massimo di 10 tipi di tiratori per una disciplina, quindi è necessario disporre di molte Master Card per le diverse discipline gestite nel club.

La Master Card contiene anche altre informazioni, utilizzate dal "caricatore automatico": password del club, bonus, limite massimo per ogni carta.

**E.P. Elettronica Progetti s.r.l.** Via Traspontina, 25 00072 Ariccia (Roma) – Italy tel.: +39 069342181 fax: +39 069344987 www.elettronicaprogetti.com

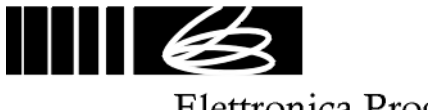

Elettronica Progetti

#### **SETUP**

È necessario impostare il "caricatore automatico" in modo diverso a seconda della configurazione del sistema adottata con la chip card. Per entrare all'interno del setup operare come segue:

- Aprire il "caricatore automatico" con la chiave di sicurezza, apparirà in un piccolo pannello di controllo con 2 pulsanti (OK e SEL) e un interruttore (PROG).
- Spostare l'interruttore su PROG, il "caricatore automatico" entrerà nella modalità di programmazione
- Premere il pulsante SEL per selezionare la programmazione desiderata. Dopo aver scelto il programma desiderato, premere il pulsante OK.

Il menu di configurazione è il seguente:

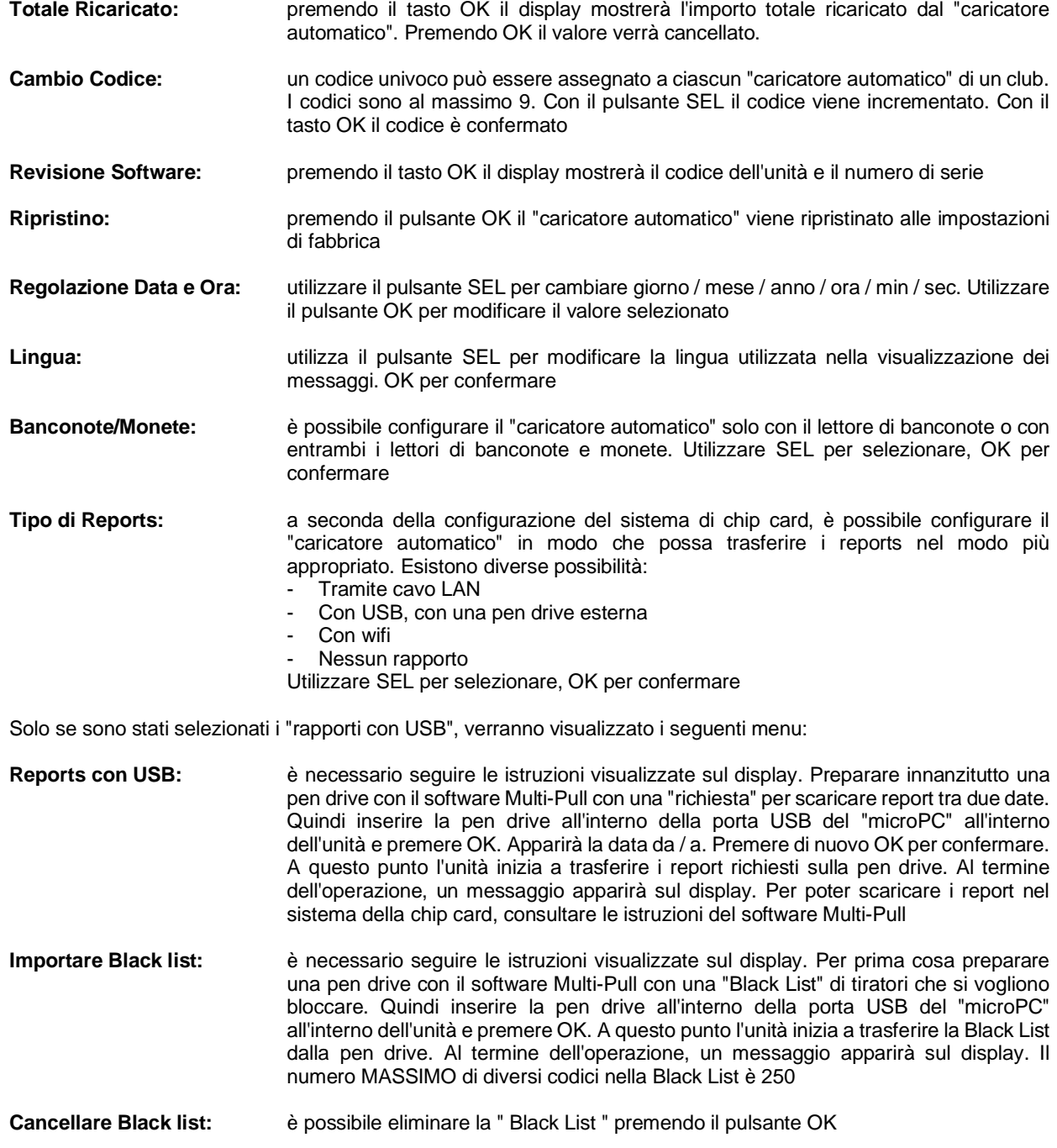

Per tornare alla normale modalità operativa, spostare semplicemente l'interruttore PROG e riportarlo nella normale posizione operativa.

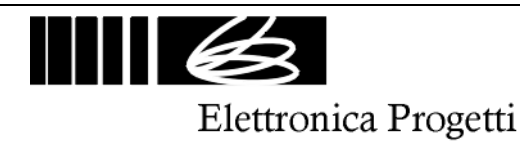

## **4. GARANZIA ED ASSISTENZA**

I prodotti della E.P. Elettronica Progetti sono garantiti all'acquirente originale per due anni dalla data di acquisto, come indicato da una ricevuta valida emessa dal venditore.

Questa garanzia non pregiudica i diritti del consumatore ai sensi della Direttiva europea 99/44 / CE relativa ad alcuni aspetti della vendita e della garanzia dei beni di consumo; i consumatori dovrebbero indirizzare i reclami ai sensi di tali disposizioni al rivenditore presso il quale hanno acquistato le merci.

Questa garanzia è efficace nei paesi in cui è stata implementata la Direttiva europea 99/44 / CE. La legislazione locale sulla garanzia si applica in altri paesi.

Durante il periodo di garanzia, Elettronica Progetti riparerà i prodotti con difetti di fabbricazione o materiali senza alcun addebito al cliente per manodopera o materiali.

Le spese di viaggio sono a carico del cliente.

Per eseguire lavori in garanzia, i consumatori devono contattare un Centro di assistenza tecnica Elettronica Progetti autorizzato o la società Elettronica Progetti al seguente indirizzo:

> Elettronica Progetti Via Traspontina, 25 00040 Ariccia (RM) – Italy Tel.: +39 06 9342181 Fax: +39 06 9344987 Email: info@elettronicaprogetti.com

Prima di inviare l'unità per la riparazione, operare come descritto:

- 1. Specificare il tipo di errore
- 2. Specificare il numero di serie dell'unità (vedere l'etichetta in basso)
- 3. Attendere che l'autorizzazione venga accettata quindi spedire l'unità alla fabbrica

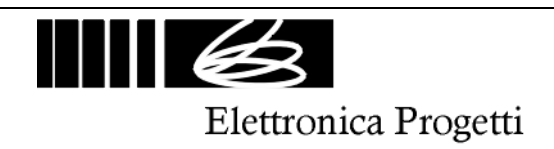